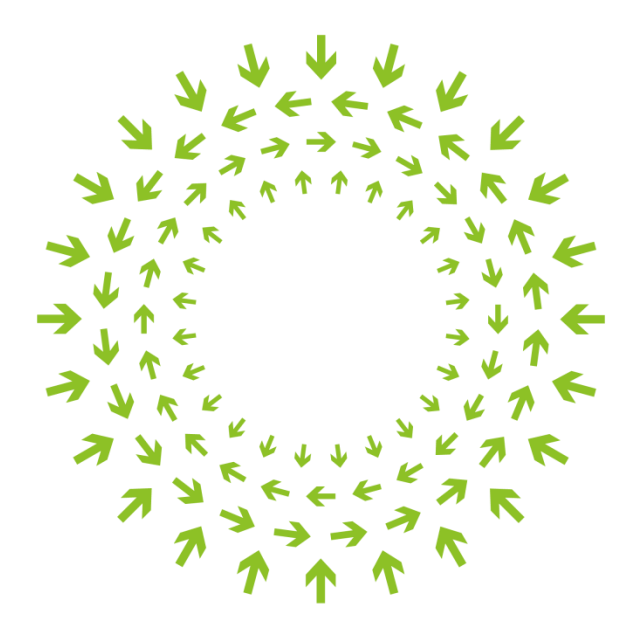

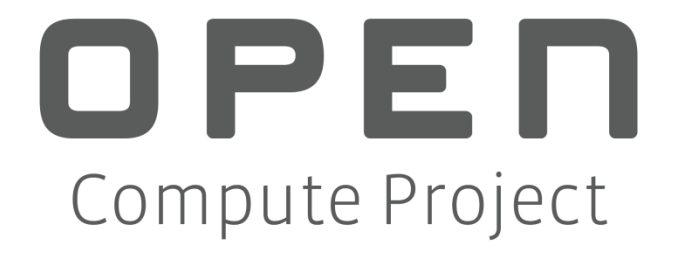

# **Project Cerberus Firmware Update Specification**

**Author: Bryan Kelly**, Principal Firmware Engineering Manager, Microsoft

## **Revision History**

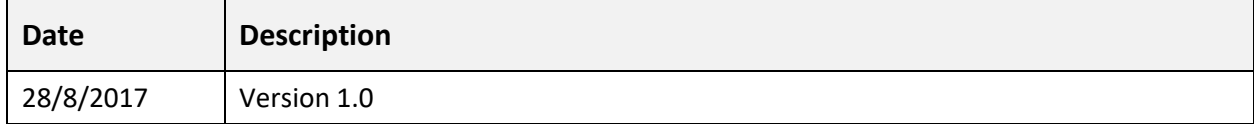

#### **Open Compute Project** • **Project Cerberus Firmware Update Specification**

© 2017 Microsoft Corporation.

As of November 1, 2017, the following persons or entities have made this Specification available under the Open Web Foundation Final Specification Agreement (OWFa 1.0), which is available at [http://www.openwebfoundation.org/legal/the](http://www.openwebfoundation.org/legal/the-owf-1-0-agreements/owfa-1-0)[owf-1-0-agreements/owfa-1-0](http://www.openwebfoundation.org/legal/the-owf-1-0-agreements/owfa-1-0)

#### Microsoft Corporation.

You can review the signed copies of the Open Web Foundation Agreement Version 1.0 for this Specification at Project Olympus [License Agreements,](http://files.opencompute.org/oc/public.php?service=files&t=aeee8027dc207b0432c3f7feea4ece7f) which may also include additional parties to those listed above.

Your use of this Specification may be subject to other third party rights. THIS SPECIFICATION IS PROVIDED "AS IS." The contributors expressly disclaim any warranties (express, implied, or otherwise), including implied warranties of merchantability, non-infringement, fitness for a particular purpose, or title, related to the Specification. The entire risk as to implementing or otherwise using the Specification is assumed by the Specification implementer and user. IN NO EVENT WILL ANY PARTY BE LIABLE TO ANY OTHER PARTY FOR LOST PROFITS OR ANY FORM OF INDIRECT, SPECIAL, INCIDENTAL, OR CONSEQUENTIAL DAMAGES OF ANY CHARACTER FROM ANY CAUSES OF ACTION OF ANY KIND WITH RESPECT TO THIS SPECIFICATION OR ITS GOVERNING AGREEMENT, WHETHER BASED ON BREACH OF CONTRACT, TORT (INCLUDING NEGLIGENCE), OR OTHERWISE, AND WHETHER OR NOT THE OTHER PARTY HAS BEEN ADVISED OF THE POSSIBILITY OF SUCH DAMAGE.

CONTRIBUTORS AND LICENSORS OF THIS SPECIFICATION MAY HAVE MENTIONED CERTAIN TECHNOLOGIES THAT ARE MERELY REFERENCED WITHIN THIS SPECIFICATION AND NOT LICENSED UNDER THE OWF CLA OR OWFa. THE FOLLOWING IS A LIST OF MERELY REFERENCED TECHNOLOGY: INTELLIGENT PLATFORM MANAGEMENT INTERFACE (IPMI); I<sup>2</sup>C IS A TRADEMARK AND TECHNOLOGY OF NXP SEMICONDUCTORS ; EPYC IS A TRADEMARK AND TECHNOLOGY OF ADVANCED MICRO DEVICES INC.; ASPEED AST 2400/2500 FAMILY PROCESSORS IS A TECHNOLOGY OF ASPEED TECHNOLOGY INC.; MOLEX NANOPITCH, NANO PICOBLADE, AND MINI-FIT JR AND ASSOCIATED CONNECTORS ARE TRADEMARKS AND TECHNOLOGIES OF MOLEX LLC; WINBOND IS A TRADEMARK OF WINBOND ELECTRONICS CORPORATION; NVLINK IS A TECHNOLOGY OF NVIDIA; INTEL XEON SCALABLE PROCESSORS, INTEL QUICKASSIST TECHNOLOGY, INTEL HYPER-THREADING TECHNOLOGY, ENHANCED INTEL SPEEDSTEP TECHNOLOGY, INTEL VIRTUALIZATION TECHNOLOGY, INTEL SERVER PLATFORM SERVICES, INTEL MANAGABILITY ENGINE, AND INTEL TRUSTED EXECUTION TECHNOLOGY ARE TRADEMARKS AND TECHNOLOGIES OF INTEL CORPORATION; SITARA ARM CORTEX-A9 PROCESSOR IS A TRADEMARK AND TECHNOLOGY OF TEXAS INSTRUMENTS; GUIDE PINS FROM PENCOM; BATTERIES FROM PANASONIC. IMPLEMENTATION OF THESE TECHNOLOGIES MAY BE SUBJECT TO THEIR OWN LEGAL TERMS.

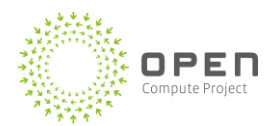

## **Contents**

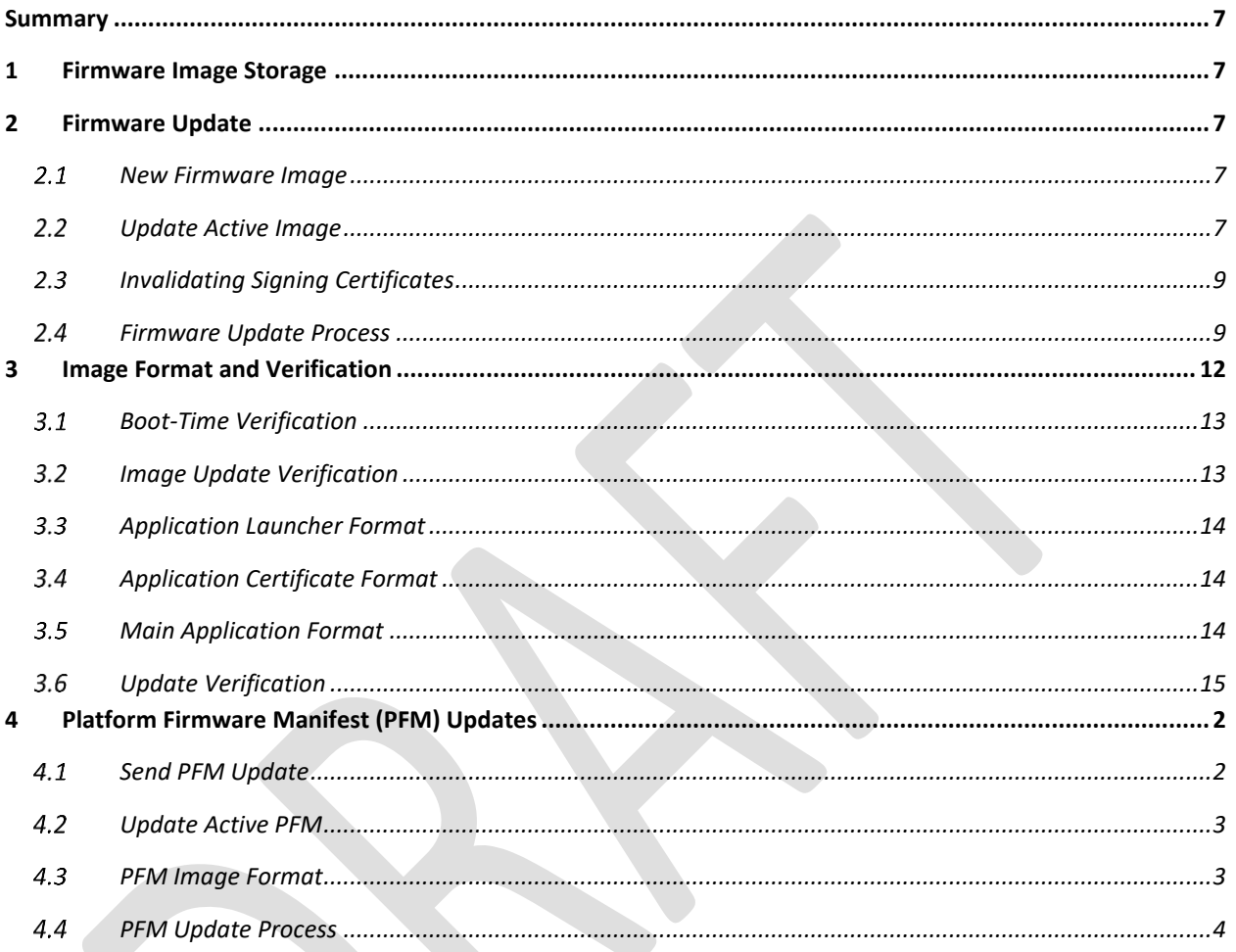

## **Table of Figures**

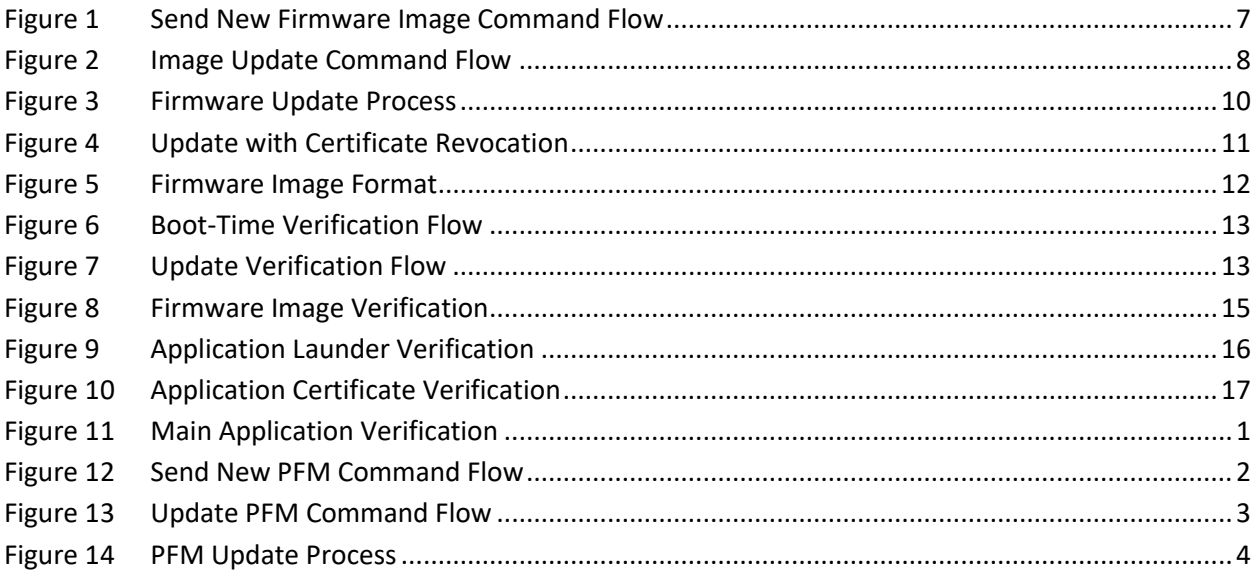

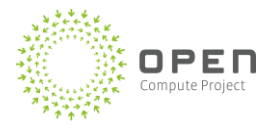

### **Table of Tables**

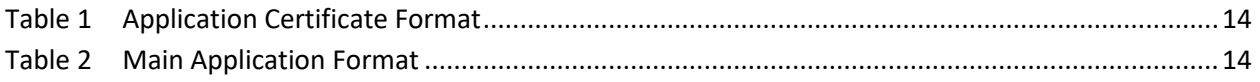

### <span id="page-6-0"></span>**Summary**

Throughout this document, the term "Processor" refers to all Central Processing Unit (CPU), System On Chip (SOC), Micro Control Unit (MCU), and Microprocessor architectures. The document details the procedure for updating the Cerberus firmware image. It also covers the formatting and signing requirements for Cerberus firmware images.

### <span id="page-6-1"></span>**1 Firmware Image Storage**

The flash containing the Cerberus RoT firmware will be partitioned into three sections: Active, Recovery, and Staging. The active partition contains the current firmware image being used by the processor. The recovery partition maintains a known-good firmware image that can be used to restore the active image should something go wrong. The staging partition is the storage location for new firmware that has not been applied yet.

### <span id="page-6-2"></span>**2 Firmware Update**

### <span id="page-6-3"></span>**2.1 New Firmware Image**

Before any update process can be started, the new firmware image must be sent to the device. The image will be sent over the I2C bus after a trusted session has been established. The received image will be saved in the Staging area of the RoT flash memory, and any image information previously stored in this area of flash will be lost.

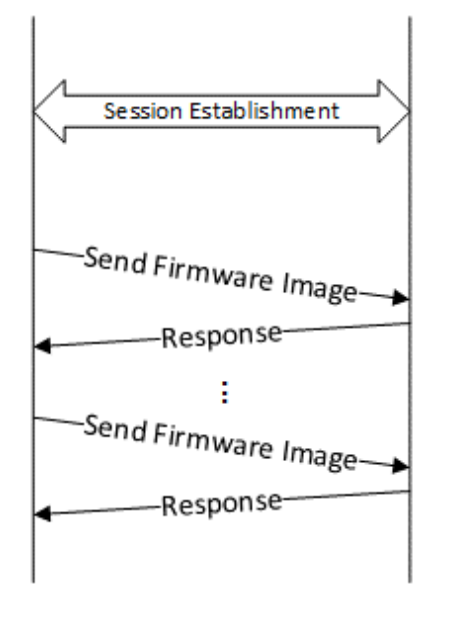

**Figure 1 Send New Firmware Image Command Flow**

#### <span id="page-6-5"></span><span id="page-6-4"></span>**Update Active Image**

Once a new firmware image has been completely stored in the Staging area of flash, the device can be directed to use that image as the new running image. The update will only occur if the new image is verified to be a good. Verification

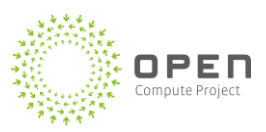

of the new image is done using the same procedure as is used while booting the device. Once the image has been verified, it will be copied into the Active partition.

The response to the update command will be immediate and will only indicate if the request to start the update process has been processed correctly. To find out if the update is successful, the device must be polled for update status. The update status command will always report the state of the last update attempt until the device is reset or a new update request is received.

Once the update is complete, the RoT will start running the new image. Loading the new image will not be the same as a complete reset of the device. The current context of the system will be retained, so any active sessions will remain active. Also, boot-time initialization will not be re-run.

<span id="page-7-0"></span>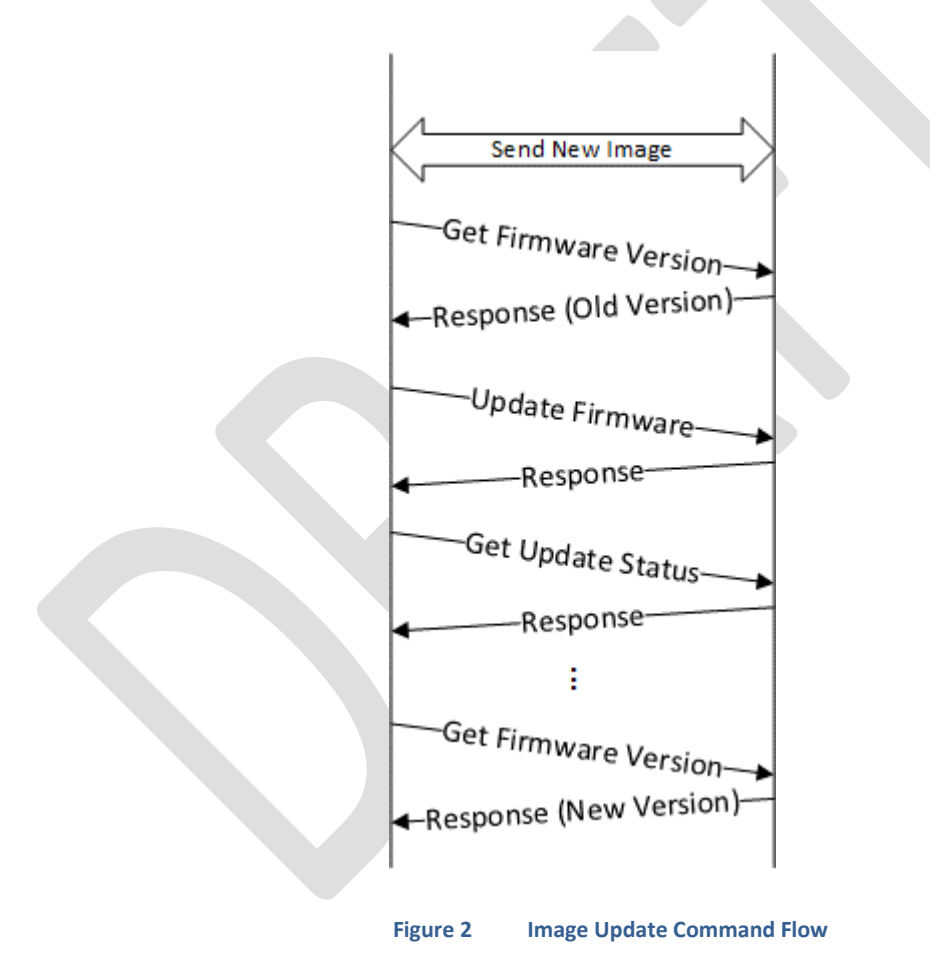

### <span id="page-8-0"></span>**Invalidating Signing Certificates**

When it is necessary to revoke a signing certificate, a firmware image must be created and signed with the new certificate. As part of the image metadata, it will indicate that the old certificate is no longer valid, and it will be revoked as part of the update process. A side-effect of revoking a certificate is that the recovery image will no longer be valid if it was signed with the revoked certificate. To ensure there is always an image that can be used for firmware recovery operations, the image in the Recovery partition will also be updated when the recovery image has been invalidated due to certificate revocation.

### <span id="page-8-1"></span>**2.4 Firmware Update Process**

The following diagrams describe the process executed by the RoT to update the firmware.

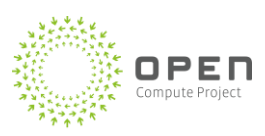

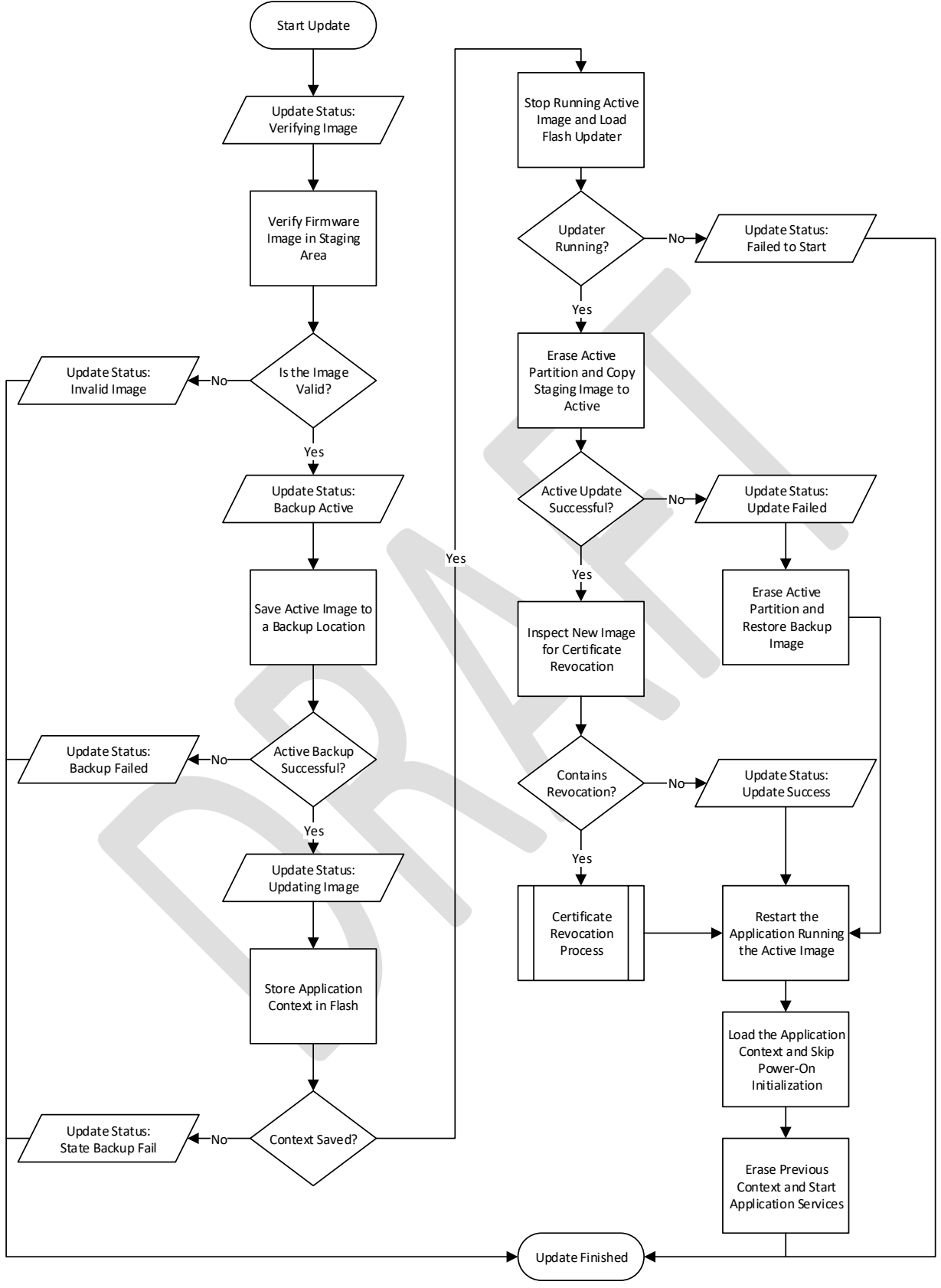

<span id="page-9-0"></span>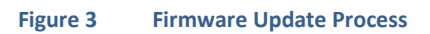

**Open Compute Project** • **Project Cerberus Firmware Update Specification**

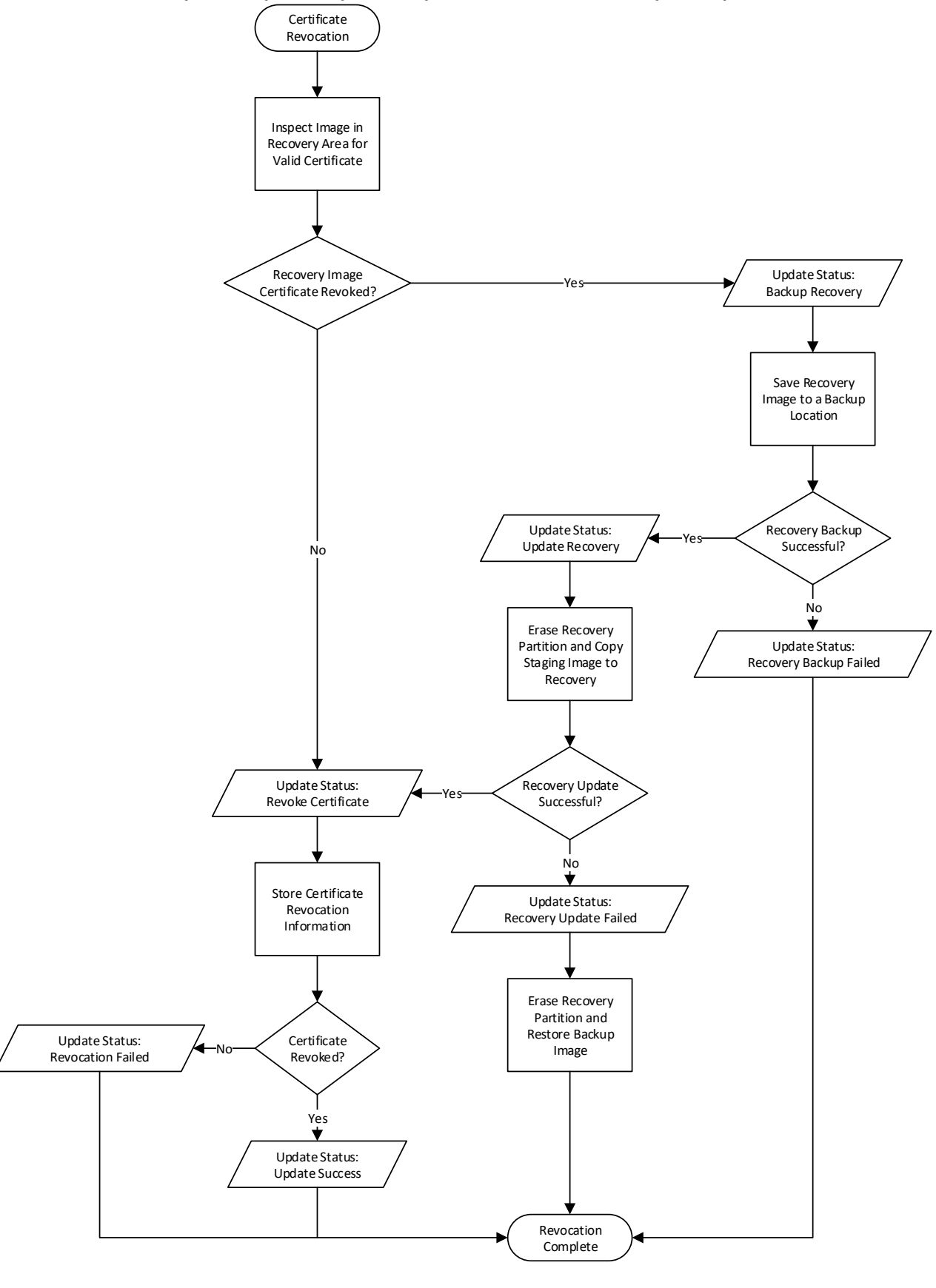

<span id="page-10-0"></span>**Figure 4 Update with Certificate Revocation**

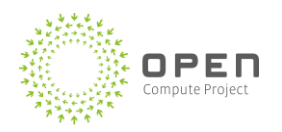

## <span id="page-11-0"></span>**3 Image Format and Verification**

Both at boot and prior to running a firmware update, the validity of an image must be verified. In both cases, the same firmware components will get validated. The firmware image contains three different sections of data to facilitate this verification process. The first is the application launcher and firmware updater which will get validated using the certificate programmed into the device. The second is the certificate that is used to validate the main application image. This certificate is also validated using the root certificate in the device. The last part in the main application image, and is signed with the application certificate. This certificate will be checked to see if it has been revoked, and if not, will be used to validate the main application.

<span id="page-11-1"></span>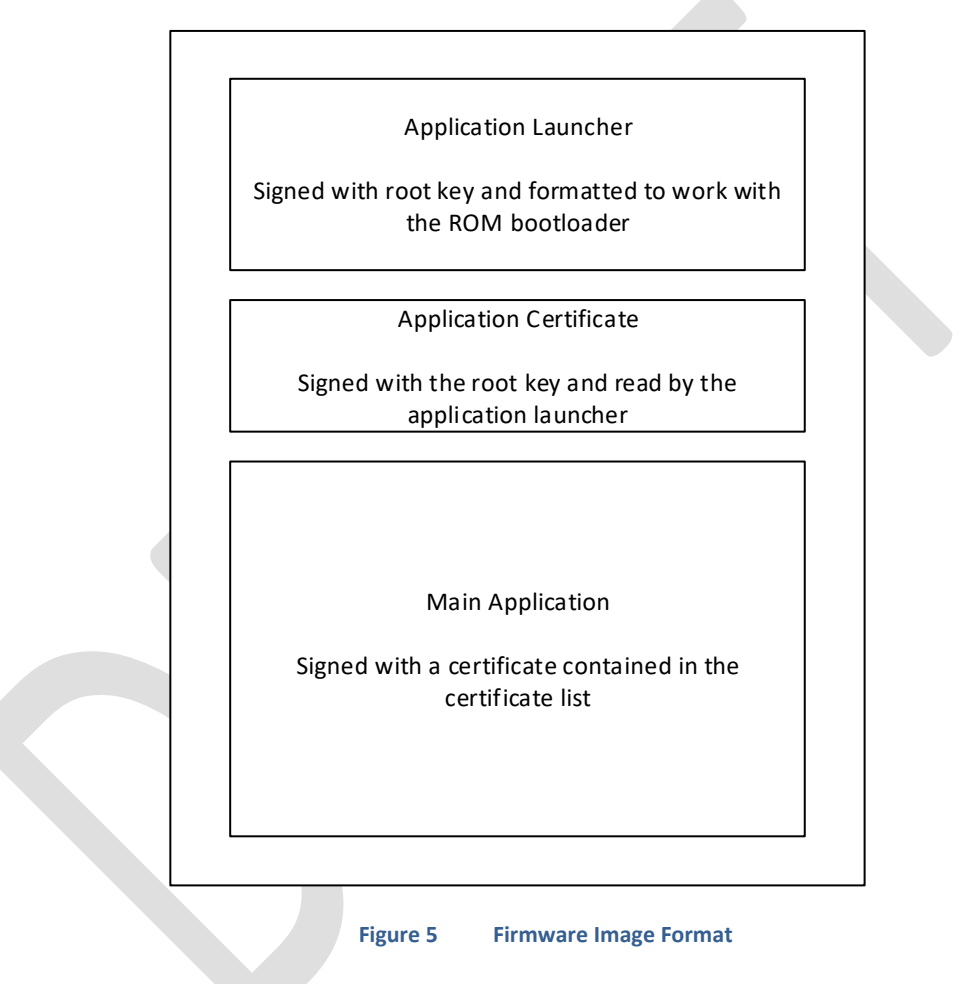

#### <span id="page-12-0"></span>**Boot-Time Verification**

While booting, the verification chain starts with the ROM bootloader verifying and running the application launcher. The application loader verifies the application certificate, then uses this certificate to verify the main application. If the main application is determined to be valid, it is executed.

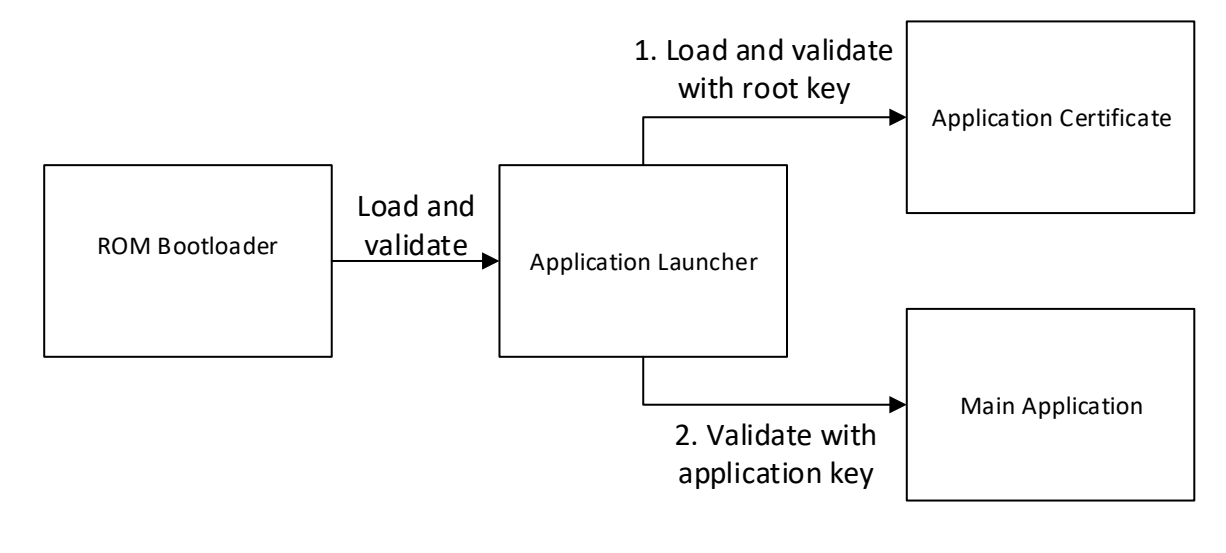

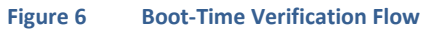

#### <span id="page-12-2"></span><span id="page-12-1"></span>**3.2 Image Update Verification**

When verifying an image for a firmware update, the main application must be able to verify all pieces of the new image. The main application will parse each component of the firmware image to ensure that it is valid prior to starting the update.

<span id="page-12-3"></span>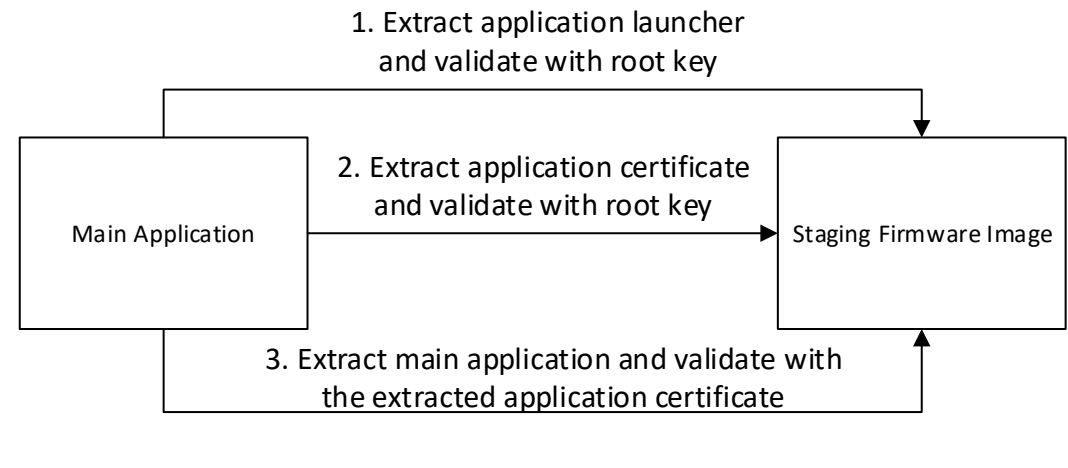

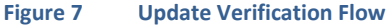

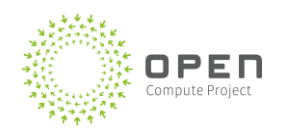

### <span id="page-13-0"></span>**Application Launcher Format**

The image format of the application launcher is determined by the ROM bootloader of the RoT.

### <span id="page-13-1"></span>**Application Certificate Format**

The application certificate will immediately follow the application launcher in the firmware image, and contains the public keys for the certificates used for component validation. It also indicates which application certificates have been revoked.

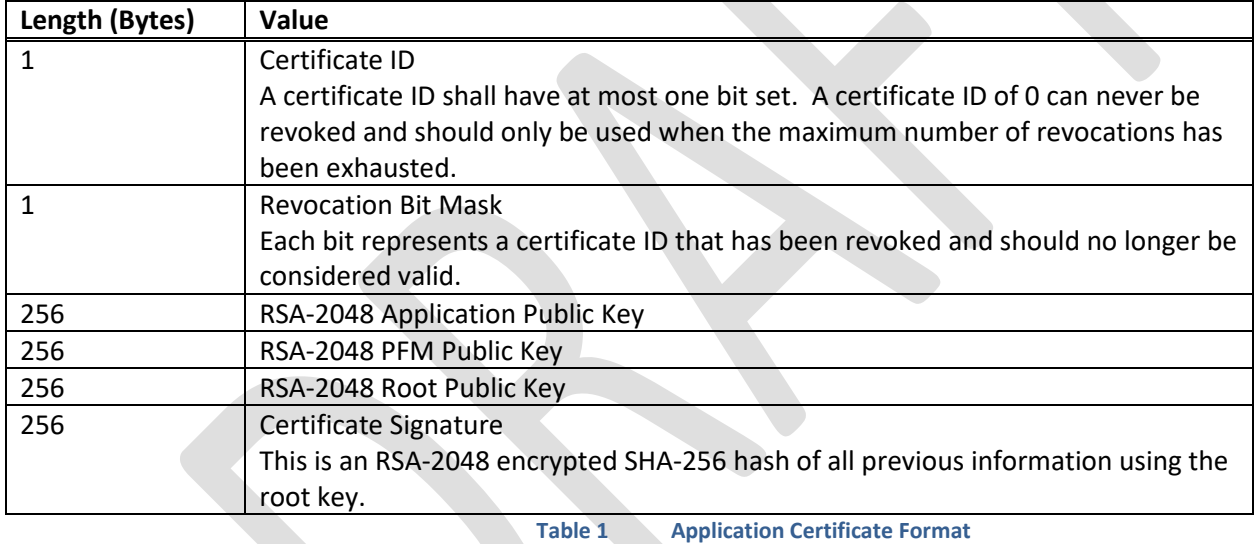

#### <span id="page-13-3"></span><span id="page-13-2"></span>**3.5 Main Application Format**

The main application will immediately follow the application certificate in the firmware image. The image contains a header that provides the signature of the application.

<span id="page-13-4"></span>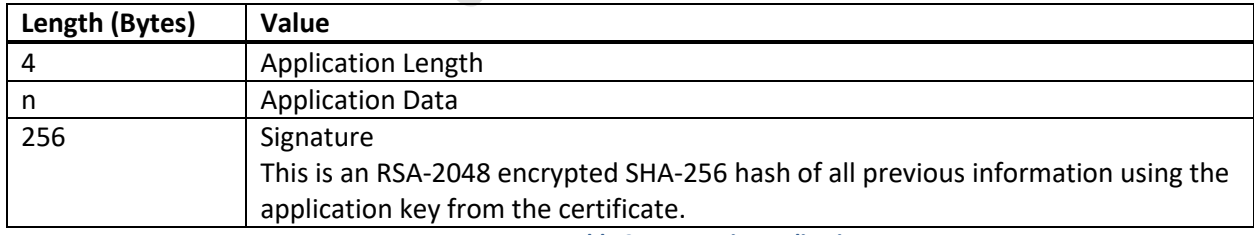

**Table 2 Main Application Format**

### <span id="page-14-0"></span>**Update Verification**

The following diagrams describe the process executed by the RoT to validate a firmware image prior to update.

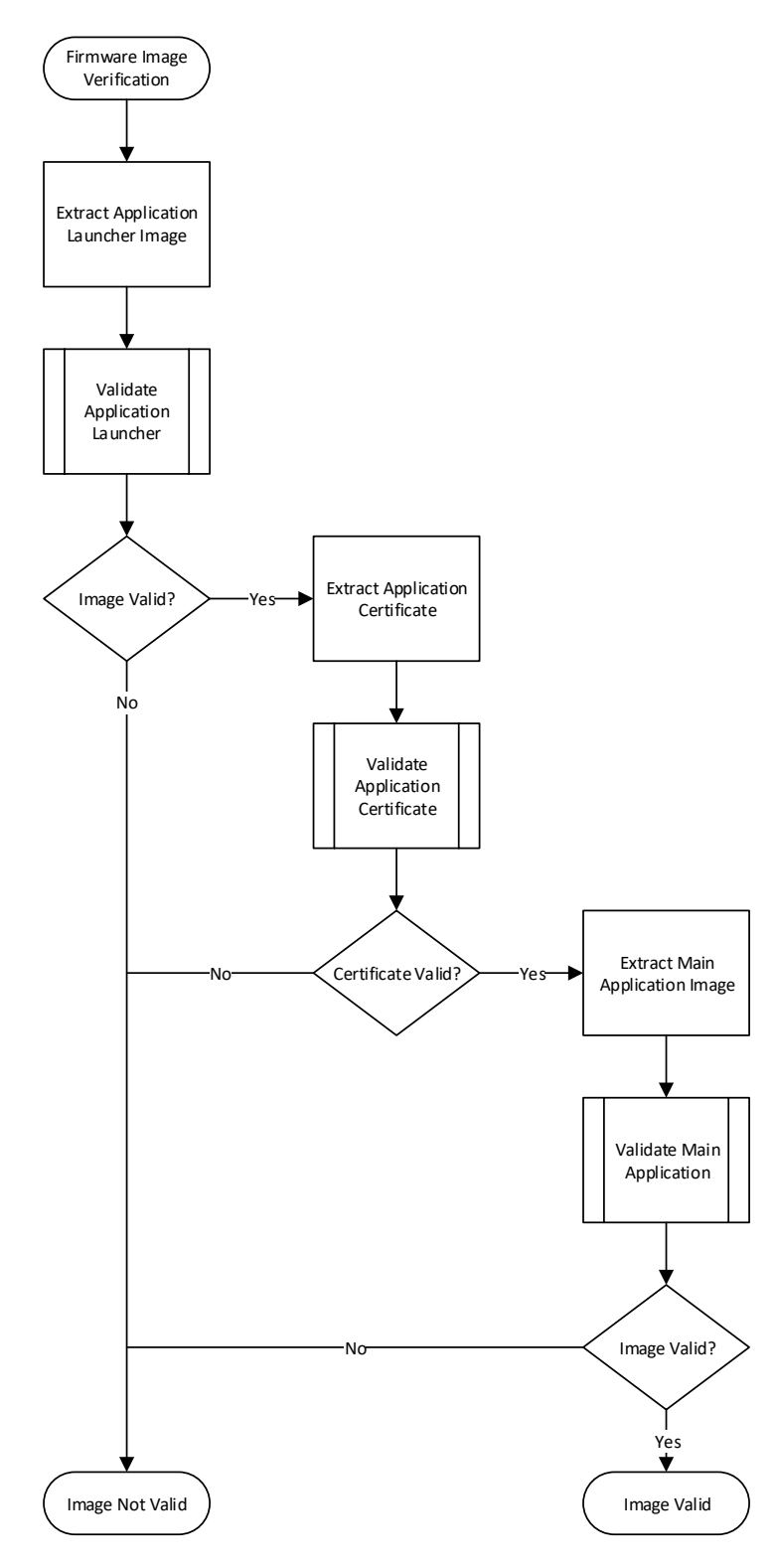

<span id="page-14-1"></span>**Figure 8 Firmware Image Verification**

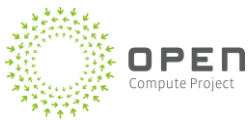

<span id="page-15-0"></span>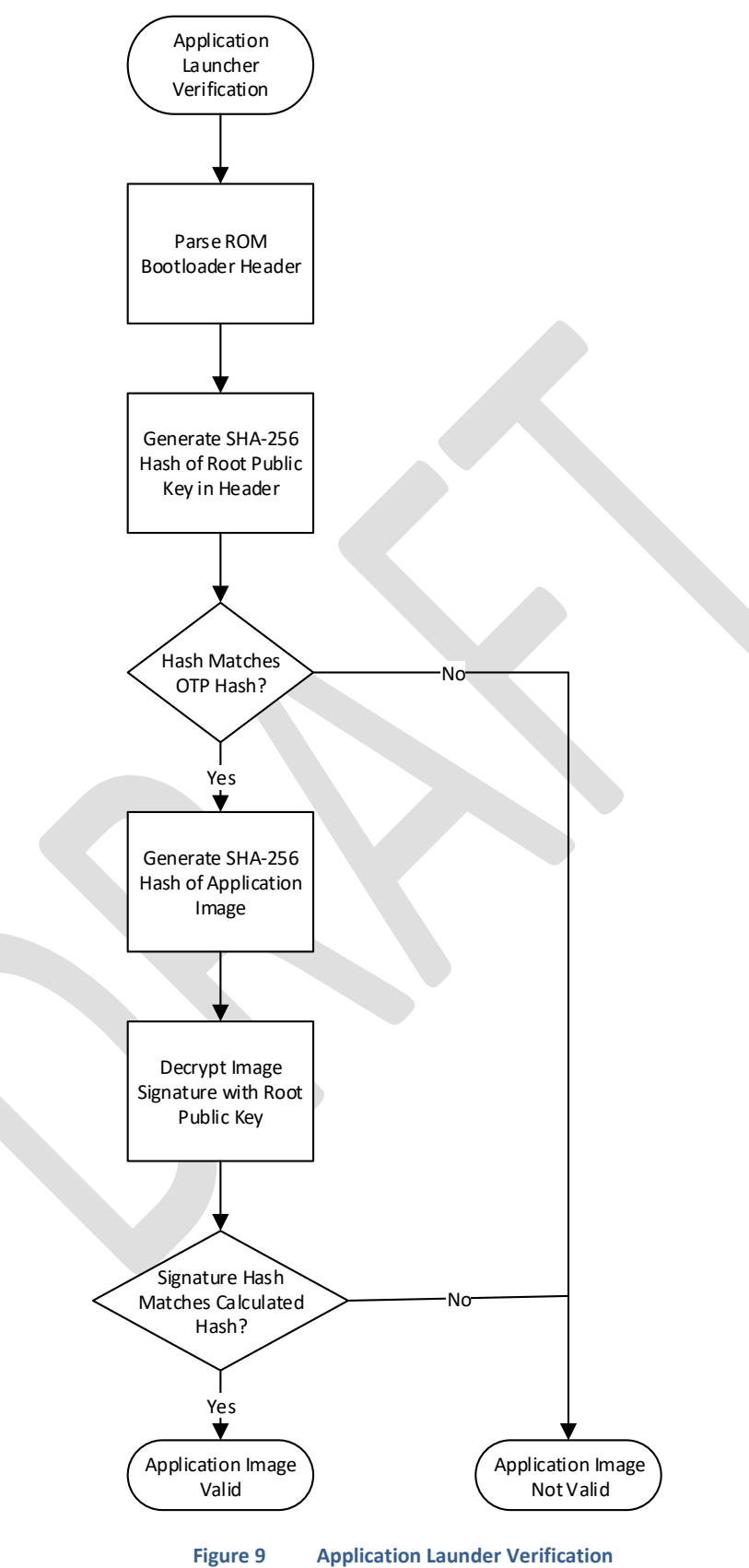

#### **Open Compute Project** • **Project Cerberus Firmware Update Specification**

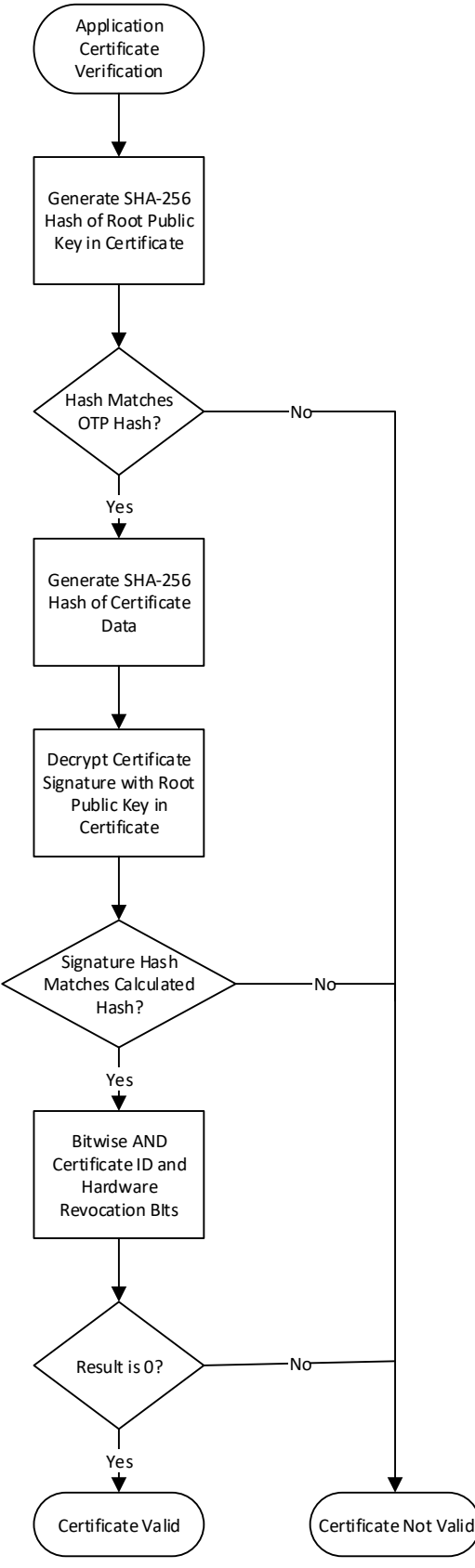

<span id="page-16-0"></span>**Figure 10 Application Certificate Verification**

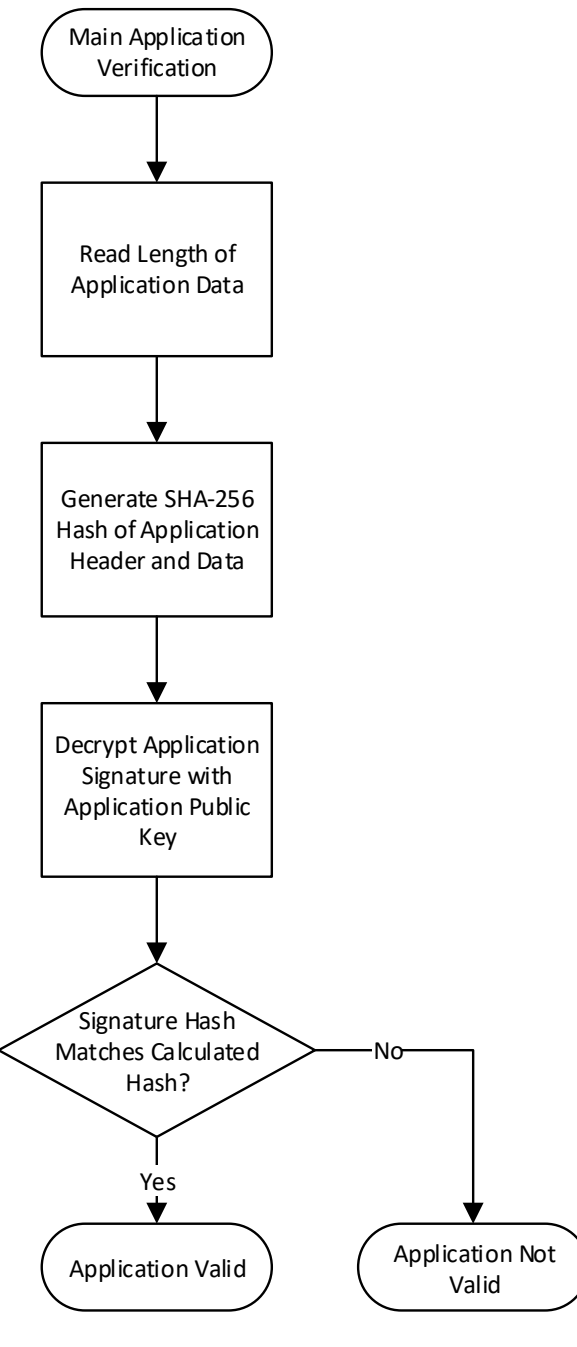

<span id="page-18-0"></span>**Figure 11 Main Application Verification**

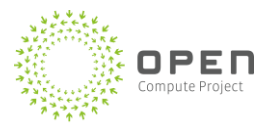

## <span id="page-19-0"></span>**4 Platform Firmware Manifest (PFM) Updates**

The Cerberus RoT firmware contains a manifest detailing the firmware allowed for the other devices in the platform. As new firmware becomes available for these components, the Platform Firmware Manifest (PFM) needs to be updated, but it is not desirable to upgrade the entire Cerberus firmware to achieve this update.

### <span id="page-19-1"></span>**4.1 Send PFM Update**

The process for sending a new PFM to the Cerberus RoT is similar to the process of sending a new firmware image. After a secure session is established over I2C, the updated PFM can be transmitted to the RoT. This updated PFM will be stored in a staging area, much like firmware images, before it gets applied as the active PFM.

<span id="page-19-2"></span>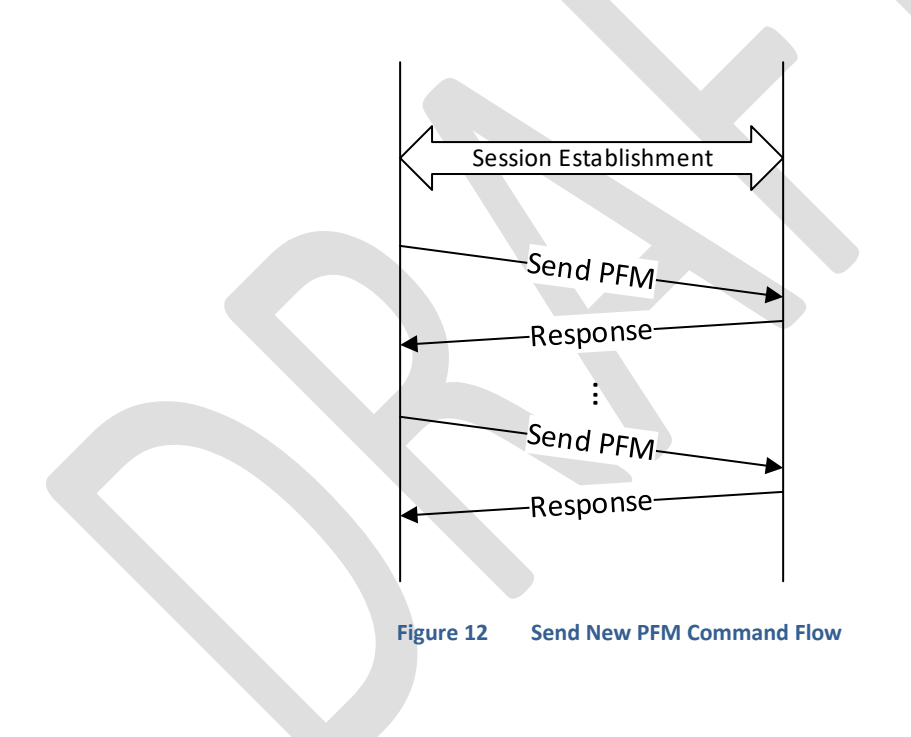

### <span id="page-20-0"></span>**Update Active PFM**

After the new PFM has been transmitted to the RoT, Cerberus can be directed to apply that PFM as the active PFM to use for component validation. The PFM must be signed with the PFM key from the Application Certificate. This signature will be used to validate the PFM prior replacing the active PFM.

Just like firmware updates, the command to update the PFM will return immediately and only report if the command was received correctly. In order to find out the PFM update status, the Cerberus RoT must be queried.

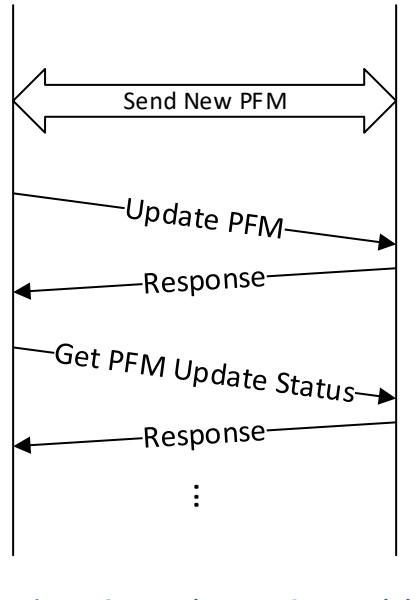

**Figure 13 Update PFM Command Flow**

#### <span id="page-20-2"></span><span id="page-20-1"></span>**4.3 PFM Image Format**

The main application will immediately follow the application certificate in the firmware image. The image contains a header that provides the signature of the application.

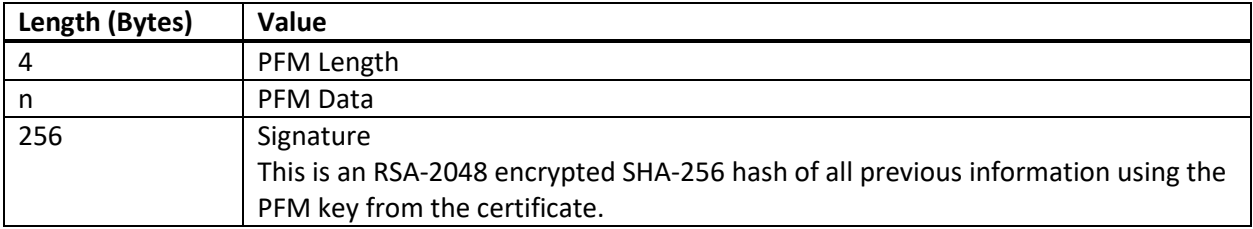

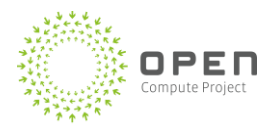

### <span id="page-21-0"></span>**4.4 PFM Update Process**

The follow diagram describes the process taken by the Cerberus RoT to update the PFM.

<span id="page-21-1"></span>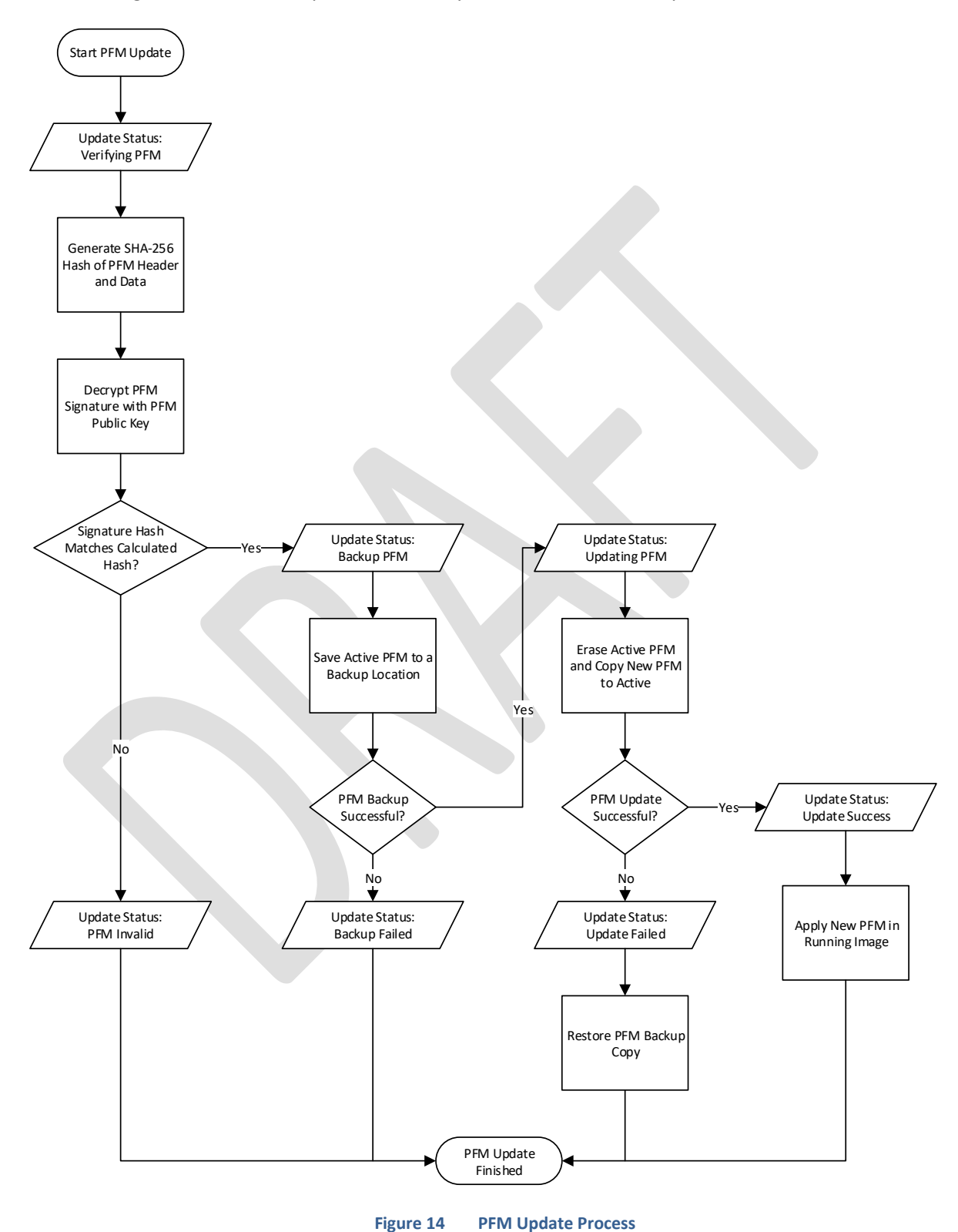